# **Лабораторна робота № 2. Написання unit-тестів на мові Python**

*Метою даної лабораторної роботи* є отримання базових навичок по написанню unit-тестів на мові Python.

*Завдання на лабораторну роботу*

- Запустити DEVASC VM
- Перевірити інсталяцію Python
- Перевірити роботу PIP і налаштувати віртуальні середовища Python
- Перевірити роботу python-фреймворка для тестування unittest

# **Хід роботи:**

# **1. Запустити DEVASC VM.**

## **2. Перевірити встановлену версію Python**

- Перевірте версію Python, яка вже встановлена у DEVASC VM, за допомогою команди *python3 -V*.

```
devasc@labvm:~$ python3 -V
Python 3.8.2
devasc@labvm:~$
```
- Щоб побачити каталог для локального середовища Python, скористайтеся командою *which python3*.

devasc@labvm:~\$ which python3 /usr/bin/python3 devasc@labvm:~\$

# **3. Робота з PIP і Python Virtual Environments**

PIP (Pip Installs Packages). Для уникнення ситуацій, коли окремі пакети, їх версії і залежності будуть конкурувати для різних проектів хорошою практикою вважається використання Python Virtual Environments. Це дає можливість встановити лише ті пакети, які необхідні для конкретного проекту у цьому віртуальному середовищі. Таким чином, контролюються перелік і версія пакетів встановлених в віртуальному оточенні з певними параметрами. Щоб встановити віртуальне середовище Python, скористайтеся інструментом venv у Python 3, а потім активуйте віртуальне середовище, як показано в наступних кроках.

## **Створення Python virtual environment:**

- В DEVASC VM, перейдіть в каталог *labs/devnet-src/python* devasc@labvm:~\$ cd labs/devnet-src/python/ devasc@labvm:~/labs/devnet-src/python\$
- Введіть наступну команду, щоб використовувати інструмент venv для створення Python virtual environment з іменем *devfun*. Ключ *-m* наказує Python запустити модуль venv.

```
devasc@labvm:~/labs/devnet-src/python$ python3 -m venv devfun
devasc@labvm:~/labs/devnet-src/python$
```
## **Активація та перевірка Python virtual environment.**

- Активуйте віртуальне середовище. Підказка змінюється, щоб вказати назву середовища, в якому ви зараз працюєте (в даному випадку *devfun*). Використавши команду *pip3 install*, система встановлюватиме лише пакети для активного віртуального середовища.

```
devasc@labvm:~/labs/devnet-src/python$ source devfun/bin/activate
(devfun) devasc@labvm:~/labs/devnet-src/python$
```
- Виконайте команду *pip3 freeze*, щоб переконатися, що в середовищі devfun наразі не містить додаткових пакетів Python.

(devfun) devasc@labvm:~/labs/devnet-src/python\$ pip3 freeze (devfun) devasc@labvm:~/labs/devnet-src/python\$

```
- Тепер встановіть пакет requests у середовищі devfun.<br>(devfun) devasc@labvm:~/labs/devnet-src/python$ pip3 install requests
  Collecting requests
    Downloading requests-2.23.0-py2.py3-none-any.whl (58 kB)
       Collecting urllib3!=1.25.0, !=1.25.1, <1.26, >=1.21.1
    Downloading urllib3-1.25.9-py2.py3-none-any.whl (126 kB)
       Collecting idna<3, >=2.5
    Downloading idna-2.9-py2.py3-none-any.whl (58 kB)
       Collecting certifi>=2017.4.17
    Downloading certifi-2020.4.5.1-py2.py3-none-any.whl (157 kB)
       Collecting chardet<4, >=3.0.2
    Downloading chardet-3.0.4-py2.py3-none-any.whl (133 kB)
       Installing collected packages: urllib3, idna, certifi, chardet, requests
  Successfully installed certifi-2020.4.5.1 chardet-3.0.4 idna-2.9 requests-2.23.0
  urllib3-1.25.9
```

```
(devfun) devasc@labvm:~/labs/devnet-src/python$
```
- Повторно введіть команду *pip3 freeze*, щоб побачити пакети, які зараз встановлені в середовищі *devfun*. Примітка. Ваш список пакетів і номери версій можуть дещо відрізнятися.<br>(devfun) devasc@labvm:~/labs/devnet-src/python\$ pip3 freeze

```
certifi==2020.4.5.1
chardet == 3.0.4idna == 2.10requests==2.24.0urllib3 == 1.25.9(devfun) devasc@labvm:~/labs/devnet-src/python$
```
- Щоб деактивувати віртуальне середовище та повернутися до системи, введіть команду *deactivate*.

```
(devfun) devasc@labvm:~/labs/devnet-src/python$ deactivate
devasc@labvm:~/labs/devnet-src/python$
```
#### **Перевірка пакетів встановлених в системному оточенні**

- Введіть загальносистемну команду *python3 -m pip freeze*, щоб побачити, які пакети встановлені в системному середовищі. Примітка. Оскільки Python 3 викликається за допомогою наступної команди, ви використовуєте команду *pip* замість *pip3*.

```
devasc@labvm:~/labs/devnet-src/python$ python3 -m pip freeze
ansible==2.9.4apache-libcloud == 2.8.0
appdirs==1.4.3argcomplete==1.8.1
astroid==2.3.3bcrypt==3.1.7blinker==1.4certifi==2019.11.28
<output omitted>
xmltodict == 0.12.0
zipp==1.0.0devasc@labvm:~/labs/devnet-src/python$
```
- Якщо ви хочете швидко знайти версію встановленого пакета, передайте вихід команді *grep*. Введіть наступну команду, щоб побачити поточну версію пакета запитів

```
devasc@labvm:~/labs/devnet-src/python$ python3 -m pip freeze | grep requests
requests==2.22.0requests-kerberos==0.12.0
requests-ntlm == 1.1.0
requests-toolbelt == 0.9.1
requests-unixsocket == 0.2.0
devasc@labvm:~/labs/devnet-src/python$
```
#### **Перенесення віртуального оточення.**

Вивід команди *pip3 freeze* має певний формат. Ви можете використовувати всі перераховані залежності, щоб інші люди, які хочуть працювати над тим самим проектом, що й ви, могли отримати те саме середовище, що й ваше. Розробник може створити файл, наприклад, *requirements.txt*, використовуючи команду *pip3 freeze > requirements.txt*. Тоді інший розробник може з іншого активованого віртуального середовища використовувати команду *pip3 install -r requirements.txt* для встановлення пакетів, необхідних для проекту.

- Знову активуйте *devfun virtual environment*. devasc@labvm:~/labs/devnet-src/python\$ source devfun/bin/activate (devfun) devasc@labvm:
- Запишіть результат виведення команди *pip3 freeze* в файл *requirements.txt*. (devfun) devasc@labvm:~/labs/devnet-src/python\$ pip3 freeze > requirements.txt
- Вимкніть віртуальне середовище *devfun*. Ви можете скористатися командою *ls*, щоб побачити, що файл *requirements.txt* знаходиться в каталозі */python*.

```
(devfun) devasc@labvm:~/labs/devnet-src/python$ deactivate
devasc@labvm:~/labs/devnet-src/python$ 1s
            file-access-input.py if-acl.py
                                                requirements.txt
devfun
devices.txt file-access.py
                                 if-vlan.py
                                                while-loop.py
devnew
            hello-world.py
                                 person-info.py
```
- Створіть і активуйте нове virtual environment з назвою *devnew*. devasc@labvm:~/labs/devnet-src/python\$ source devnew/bin/activate (devnew) devasc@labvm:~/labs/devnet-src/python\$
- Використовуйте команду *pip3 install -r requirements.txt*, щоб встановити ті самі пакети, які встановлені у віртуальному середовищі *devfun*.(devnew) devasc@labvm:~/labs/devnet-src/python\$ pip3 install -r requirements.txt Collecting certifi==2020.4.5.1

```
Using cached certifi-2020.4.5.1-py2.py3-none-any.whl (157 kB)
Collecting chardet == 3.0.4
 Using cached chardet-3.0.4-py2.py3-none-any.whl (133 kB)
Collecting idna == 2.9
 Using cached idna-2.9-py2.py3-none-any.whl (58 kB)
Requirement already satisfied: pkg-resources == 0.0.0 in ./devnew/lib/python3.8/site-
packages (from -r requirements.txt (line 4)) (0.0.0)
Collecting requests==2.23.0
 Using cached requests-2.23.0-py2.py3-none-any.whl (58 kB)
Collecting urllib3 == 1.25.9
 Using cached urllib3-1.25.9-py2.py3-none-any.whl (126 kB)
Installing collected packages: certifi, chardet, idna, urllib3, requests
Successfully installed certifi-2020.4.5.1 chardet-3.0.4 idna-2.9 requests-2.23.0
urllib3-1.25.9
```

```
(devnew) devasc@labvm:~/labs/devnet-src/python$
```
- Під час введення *pip3 freeze* у середовищі *devnew* ви повинні побачити наступний результат.<br>(devnew) devasc@labvm:~/labs/devnet-src/python\$ pip3 freeze

```
certifi==2020.4.5.1
character=3.0.4idna == 2.9pkg-resources==0.0.0
requests==2.23.0urllib3 == 1.25.9(devnew) devasc@labvm:~/labs/devnet-src/python$
```
- Деактивуйте *devnew* virtual environment (devnew) devasc@labvm:~/labs/devnet-src/python\$ deactivate devasc@labvm:~/labs/devnet-src/python\$

### **4. Проведення тестування за допомогою фреймворку unittest**

В цьому завданні буде використаний фреймворк для юніт-тестування unittest для перевірки функції, яка виконує рекурсивний пошук об'єкта JSON. Функція повертає значення, позначені заданим ключем. Розробникам часто доводиться виконувати подібні операції над об'єктами JSON, які повертаються викликами API. У цьому тесті будуть використовуватися три файли, зведені в наступній таблиці:

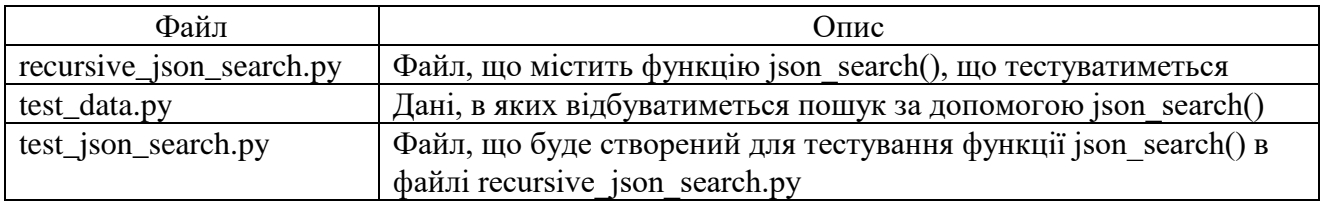

- Перегляньте файл *test\_data.py file*

Відкрийте файл *~/labs/devnet-src/unittest/test\_data.py* і перегляньте його вміст. Ці дані JSON є типовими для даних, які повертаються викликом API DNA Center Cisco. Зразок даних досить складний, щоб бути хорошим тестом. Наприклад, він має суміш даних типів dict і list.

```
devasc@labvm:~/labs/devnet-src$ more unittest/test data.py
keyl = "issueSummary"
key2 = "XYZ6^s#8!1234%^6"
data = f"id": "AWcvsjx864kVeDHDi2gB",
 "instanceId": "E-NETWORK-EVENT-AWcvsjx864kVeDHDi2gB-1542693469197",
 "category": "Warn",
 "status": "NEW",
 "timestamp": 1542693469197,
 "severity": "Pl",
 "domain": "Availability",
 "source": "DNAC",
 "priority": "P1",
 "type": "Network",
 "title": "Device unreachable",
 "description": "This network device leaf2.abc.inc is unreachable from controll
er. The device role is ACCESS.".
 "actualServiceId": "10.10.20.82",
 "assignedTo": "",
  "enrichmentInfo": {
   "issueDetails": {
     "issue": [
       Æ
--More--(12%)
```
- Напишіть функцію *json\_search()*, що буде тестуватися.

Наша функція повинна очікувати ключ і об'єкт JSON як вхідні параметри і повертати список відповідних пар ключ/значення. Ось поточна версія функції, яку потрібно перевірити, щоб перевірити, чи працює вона належним чином. Мета цієї функції — спочатку імпортувати дані тесту. Потім вона шукає дані, які відповідають ключовим змінним у файлі *test\_data.py*. Якщо вона знайде відповідність, функція додасть відповідні дані до списку. Функція *print()* в кінці друкує вміст списку для першої змінної *key1 = "issueSummary"*.

```
from test_data import *
def json search(key, input object):
     ret_val=[]
         for k, v in input_object.items(): # searching key in the dict
                 temp={k:v}
                ret val.append(temp)
                 json_search(key,v) 
             elif isinstance(v, list): # it's a list 
                  for item in v: 
                      if not isinstance(item, (str,int)): # if dict or list repeat 
                         json_search(key,item) 
         for val in input_object: 
             if not isinstance(val, (str,int)): 
                 json_search(key,val) 
     return ret_val 
print(json_search("issueSummary",data))
```
- Відкрийте файл *~/labs/devnet-src/unittest/recursive\_json\_search.py*
- Скопіюйте код вище у файл і збережіть його.
- Запустіть код. Ви не повинні отримати жодних помилок і вивести *[ ]*, що вказує на порожній список. Якби функція *json\_search()* була написана правильно (а це не так), це означало б, що немає даних із ключем *«issueSummary»*, повідомленим даними JSON, що повертаються API Cisco DNA Center. Іншими словами, немає проблем, про які слід повідомляти.

```
devasc@labvm:~/labs/devnet-src/unittest$ python3 recursive json search.py
\Boxdevasc@labvm:~/labs/devnet-src/unittest$
```
- Але як дізнатися, що функція *json\_search()* працює належним чином? Ви можете відкрити файл test\_data.py і знайти ключ *«issueSummary»*, як показано нижче. Якби ви це зробили, ви справді виявили б, що є проблема. Це невеликий набір даних і відносно простий рекурсивний пошук. Проте виробничі дані та код рідко бувають такими простими. Тому тестування коду є життєво важливим для швидкого пошуку та виправлення помилки у вашому коді.

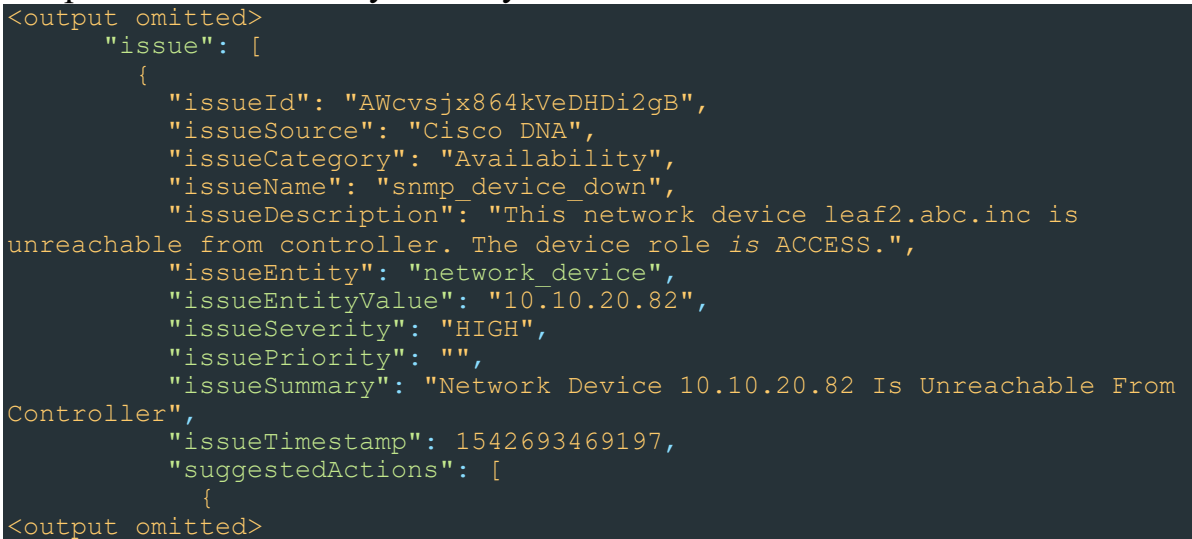

**5. Написання модульних тестів для перевірки корректності роботи функції.**

- Відкрийте файл *~ labs/devnet-src/unittest/test\_json\_search.py*

```
- Скопіюйте в нього наступний код
  import unittest
  from recursive_json_search import *
  from test_data import *
  class json_search_test(unittest.TestCase):
```
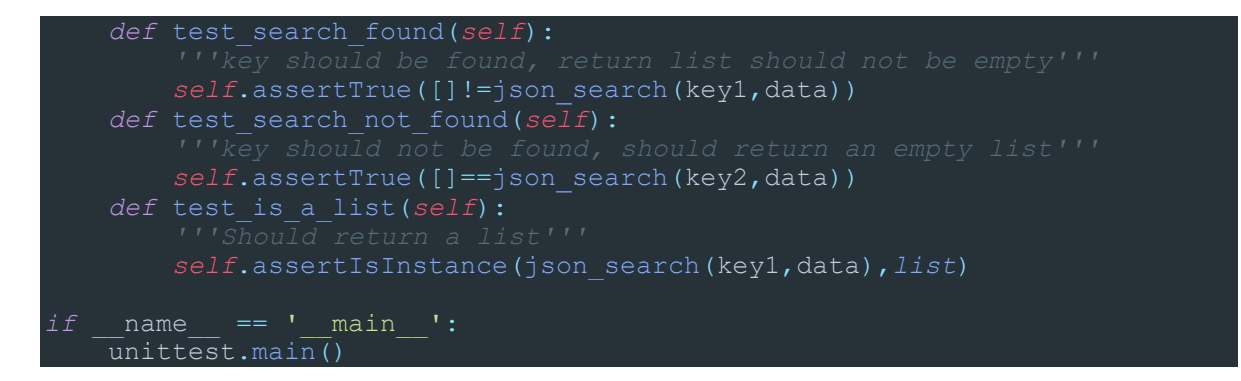

### **6. Запуск тесту для перевірки результатів**

- Запустіть тестовий сценарій у його поточному стані, щоб побачити, які результати він зараз повертає.

По-перше, ви бачите порожній список. По-друге, ви бачите .F. підсвічено у виводі. Крапка (.) означає, що тест пройдено, а F означає, що тест не пройшов. Отже, перший тест пройшов, другий — провалено, а третій пройшов.<br>devasc@labvm:~/labs/devnet-src/unittest\$ python3 test json search.py

 $\lceil$ 

```
\cdotF.
FAIL: test search found ( main .json search test)
key should be found, return list should not be empty
Traceback (most recent call last):
 File "test_json_search.py", line 11, in test_search_found
   self.assertTrue([]!=json search(keyl,data))
AssertionError: False is not true
 -------------------
Ran 3 tests in 0.001s
FAILED (failures=1)
devasc@labvm:~/labs/devnet-src/unittest$
```
- Щоб перерахувати кожен тест і його результати, запустіть сценарій ще раз у unittest з опцією *-v*. Зверніть увагу, що вам не потрібне розширення *.py* для сценарію *test\_json\_search.py*. Ви можете побачити, що ваш метод тестування *test\_search\_found* не працює. Примітка: Python не обов'язково запускає ваші тести по порядку. Тести виконуються в алфавітному порядку на основі назв методів тестування.

```
devasc@labvm:~/labs/devnet-src/unittest$ python3 -m unittest -v
test json search
\left[ \begin{array}{c} 1 \end{array} \right]test is a list (test json search.json search test)
Should return a list ... ok
test_search_found (test_json_search.json_search_test)
key should be found, return list should not be empty ... FAIL
test search not found (test json search.json search test)
key should not be found, should return an empty list ... ok
FAIL: test_search_found (test_json_search.json_search_test)
key should be found, return list should not be empty
                                                 ----------------
Traceback (most recent call last):
 File "/home/devasc/labs/devent-src/unittest/test json search.py", line 11, in
test_search_found
   self.assertTrue([] != json_search(keyl,data))
AssertionError: False is not true
Ran 3 tests in 0.001s
FAILED (failures=1)
devasc@labvm:~/labs/devnet-src/unittest$
```
### **7. Дослідження і виправлення помилки в файлі** *recursive\_json\_search.py*

FAIL, вказує, що ключ не знайдено. Чому? Якщо ми подивимося на текст рекурсивної функції, ми побачимо, що оператор *ret\_val=[ ]* багаторазово виконується при кожному виклику функції. Це призводить до того, що функція очищає список і втрачає накопичені результати з оператора *ret\_val.append(temp)*, який додається до списку, створеного *ret\_val=[ ]*.

```
def json search (key, input object) :
   ret val=[]if isinstance(input object, dict):
        for k, v in input object.items():
            if k == key:
                temp=\{k:v\}ret_val.append(temp)
```
- В файлі *recursive\_json\_search.py* веремістіть *ret\_val=[ ]* з функції, щоб ітерація щоразу не перезаписувала накопичений список.

```
ret val=[]
def json search (key, input object) :
```
- Збережіть і запустіть скрипт. Ви повинні отримати наступний вивід, який підтверджує, що ви вирішили проблему. Тобто список більше не порожній після запуску сценарію.

**Ф-22.06-**

**/ -2021**

devasc@labvm:~/labs/devnet-src/unittest\$ python3 recursive json search.py [{'issueSummary': 'Network Device 10.10.20.82 Is Unreachable From Controller'}] devasc@labvm:~/labs/devnet-src/unittest\$

## **8. Запуск файлу і перевірка виправлення помилок.**

- Запустіть unittest знову без параметра *-v*, щоб перевірити, чи повертає *test\_json\_search* будь-які помилки. Як правило, ви не використовуватимете параметр *-v*, щоб мінімізувати вивід в консолі та зробити тести швидшими. На початку звіту ви можете побачити *..F*, що означає, що третій тест не пройшов. Також зверніть увагу, що список все ще друкується. Ви можете припинити цю поведінку, видаливши функцію *print()* у файлі *resursive\_json\_search.py*.

```
devasc@labvm:~/labs/devnet-src/unittest$ python3 -m unittest test json search
[{'issueSummary': 'Network Device 10.10.20.82 Is Unreachable From Controller'}]
\cdot . F
FAIL: test_search_not_found (test_json_search.json_search_test)
key should not be found, should return an empty list
Traceback (most recent call last):
 File "/home/devasc/labs/devnet-src/unittest/test json search.py", line 14, in
test_search_not_found
  self.assertTrue([] == json_search(key2,data))
AssertionError: False is not true
Ran 3 tests in 0.001s
FAILED (failures=1)
devasc@labvm:~/labs/devnet-src/unittest$
```
- Відкрийте файл *test\_data.py* і знайдіть *issueSummary*, яке є значенням для *key1*. Ви повинні знайти його двічі, але лише один раз в об'єкті даних JSON. Але якщо ви шукаєте значення для *key2*, тобто *XY&^\$#\*@!1234%^&*, ви знайдете його лише вгорі, де воно визначено, оскільки його немає в об'єкті JSON. Третій тест - це перевірка, щоб переконатися, що його там немає. У третьому тестовому коментарі вказано, що ключ повинен не знайдено, має повернути порожній список. Однак функція повернула непорожній список.

### **9. Пошук і виправлення другої помилки в recursive\_json\_search.py**

Перегляньте код *recursive\_json\_search.py* ще раз. Зверніть увагу, що *ret\_val* тепер є глобальною змінною після того, як ви виправили її на попередньому кроці. Це означає, що його значення зберігається при кількох викликах функції

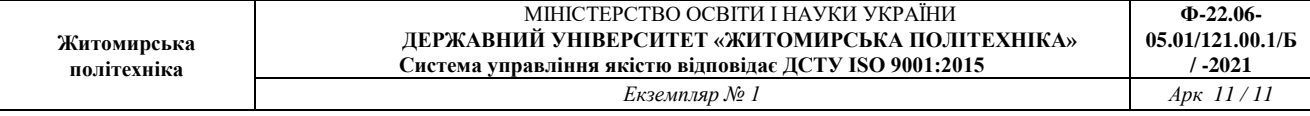

*json\_search()*. Це хороший приклад того, чому використання глобальних змінних у функціях є поганою практикою.

Щоб вирішити цю проблему, оберніть функцію *json\_search()* зовнішньою функцією. Видаліть наявну функцію *json\_search()* і замініть її на модифіковану функцію нижче:

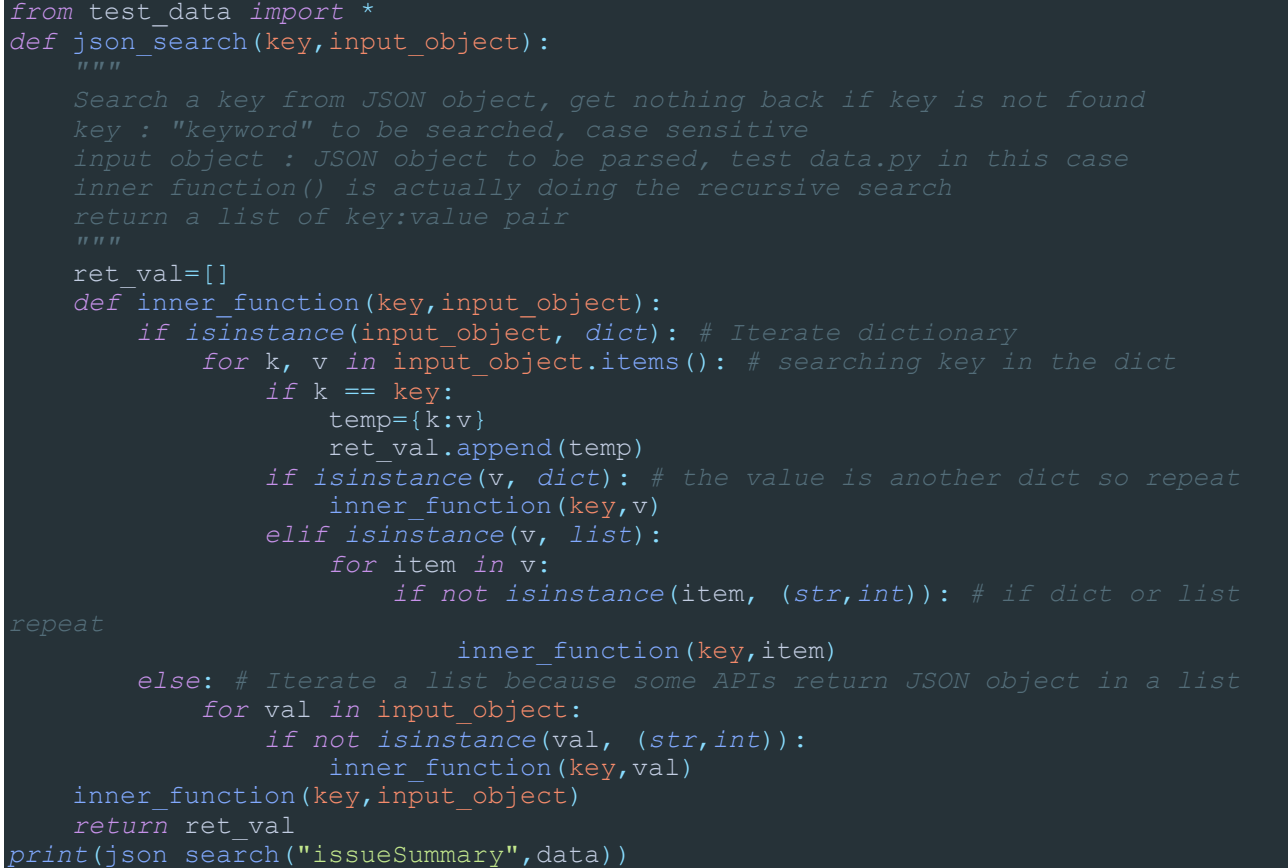

- Збережіть файл і запустіть *unittest*. Ім'я якогось конкретного файлу не потрібно тому, що функція unittest Test Discovery запускає будь-який знайдений локальний файл, ім'я якого починається з test. Ви повинні отримати наступний результат. Зверніть увагу, що тепер усі тести пройшли, і список для ключа *«issueSummary»* заповнено. Ви можете безпечно видалити функцію *print()*, оскільки вона зазвичай не використовується, коли цей тест об'єднується з іншими тестами для більшого тесту.

```
devasc@labvm:~/labs/devnet-src/unittest$ python3 -m unittest
[{'issueSummary': 'Network Device 10.10.20.82 Is Unreachable From Controller'}]
\cdotsRan 3 tests in 0.001s
\alphadevasc@labvm:~/labs/devnet-src/unittest$
```
Запишіть висновки по виконаній роботі.